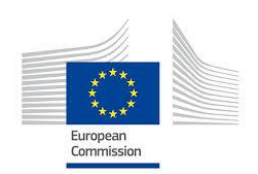

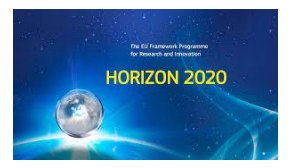

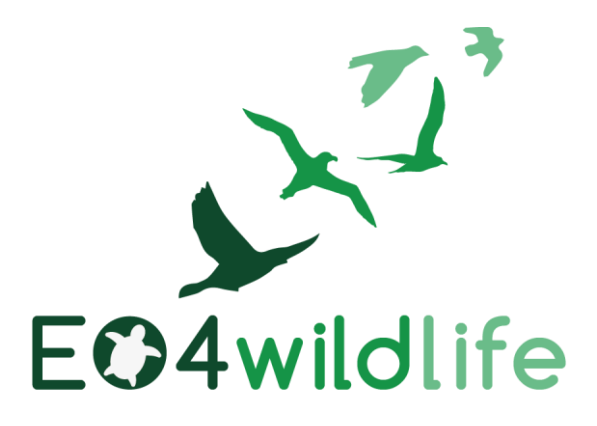

# D1.3 Validation & Evaluation Plan v1

# WP1 – Wildlife scenarios

Deliverable Lead: CLS

Dissemination Level: Public

Deliverable due date: 31/08/2016

Actual submission date: 29/07/2016

Version 1.2

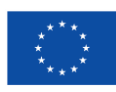

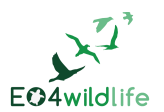

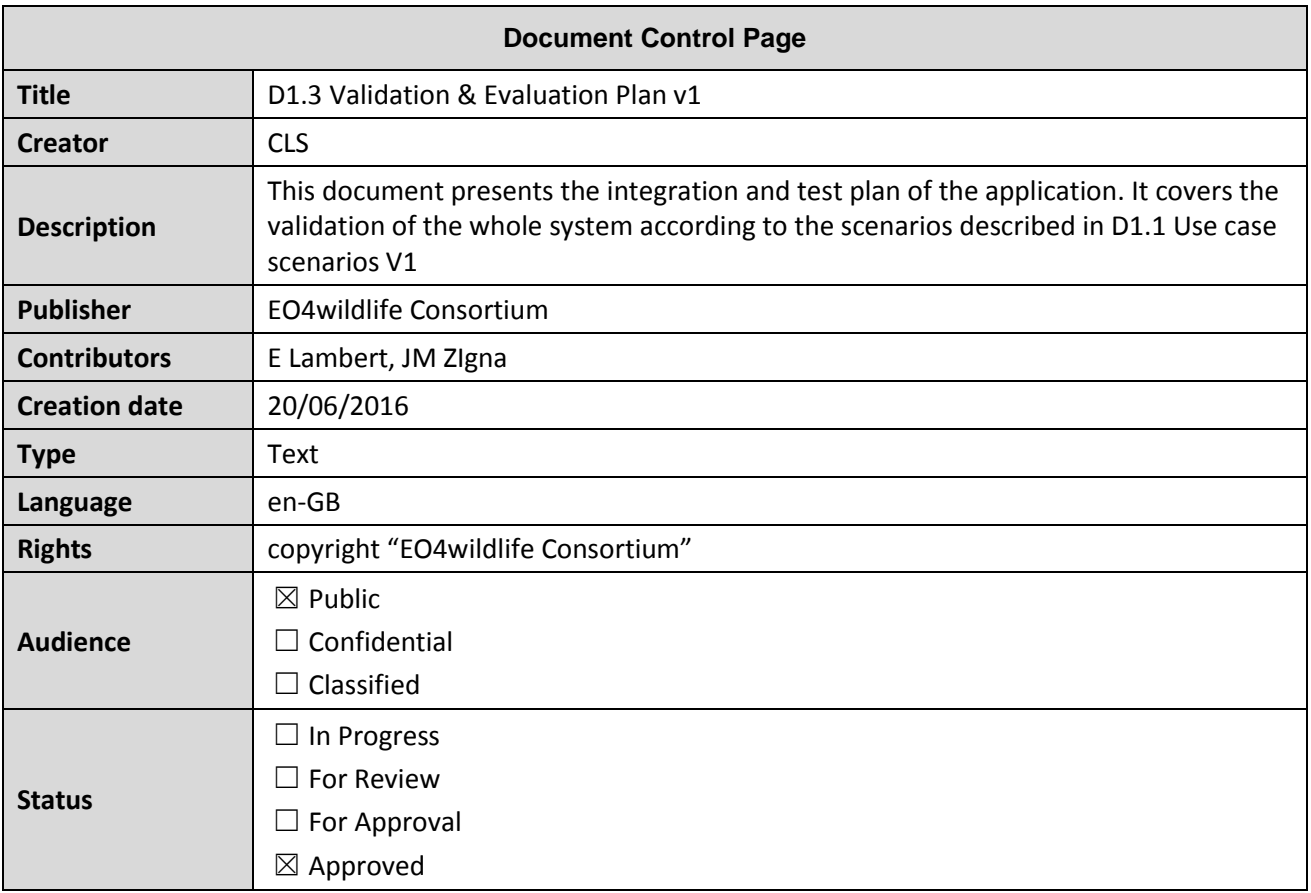

# **Disclaimer**

*This deliverable is subject to final acceptance by the European Commission.*

*The results of this deliverable reflect only the author's view and the Commission is not responsible for any use that may be made of the information it contains.*

## **Statement for open documents**

*(c) 2016 EO4wildlife Consortium*

*The EO4wildlife Consortium [\(http://eo4wildlife.eu\)](http://eo4wildlife.eu/) grants third parties the right to use and distribute all or parts of this document, provided that the EO4wildlife project and the document are properly referenced.*

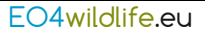

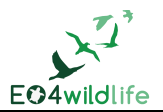

# **Table of Contents**

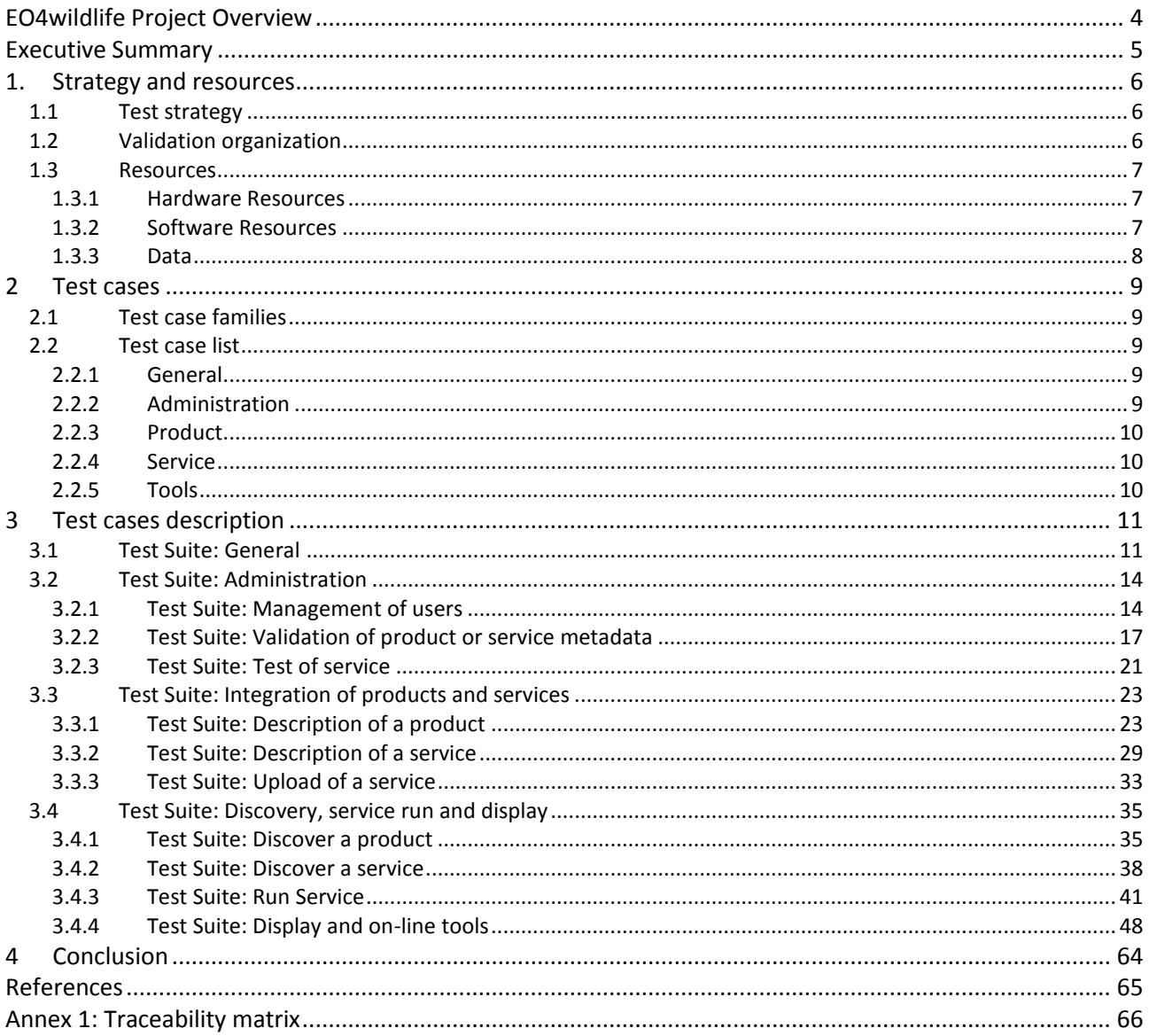

# **List of Tables**

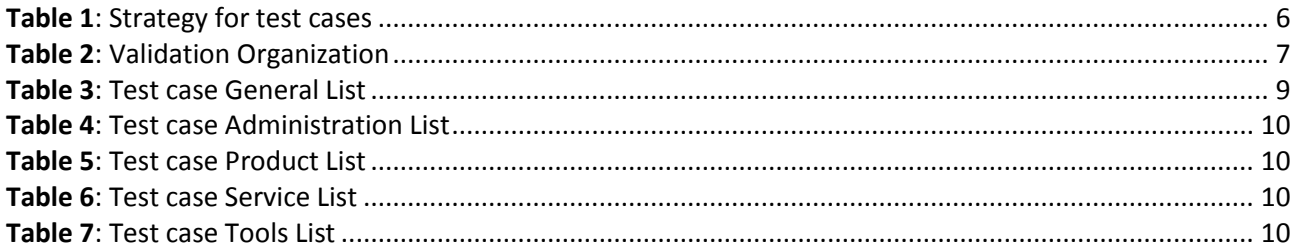

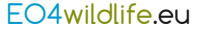

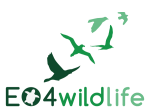

# **EO4wildlife Project Overview**

EO4wildlife main objective is to bring large number of multidisciplinary scientists such as biologists, ecologists and ornithologists around the world to collaborate closely together while using European Sentinel Copernicus Earth Observation more heavily and efficiently.

In order to reach such important objective, an open service platform and interoperable toolbox will be designed and developed. It will offer high level services that can be accessed by scientists to perform their respective research. The platform front end will be easy-to-use, access and offer dedicated services that will enable them process their geospatial environmental stimulations using Sentinel Earth Observation data that are intelligently combined with other observation sources.

Specifically, the EO4wildlife platform will enable the integration of Sentinel data, ARGOS archive databases and real time thematic databank portals, including Wildlifetracking.org, Seabirdtracking.org, and other Earth Observation and MetOcean databases; locally or remotely, and simultaneously.

EO4wildlife research specialises in the intelligent management big data, processing, advanced analytics and a Knowledge Base for wildlife migratory behaviour and trends forecast. The research will lead to the development of web-enabled open services using OGC standards for sensor observation and measurements and data processing of heterogeneous geospatial observation data and uncertainties.

EO4wildlife will design, implement and validate various scenarios based on real operational use case requirements in the field of wildlife migrations, habitats and behaviour. These include:

- Management tools for regulatory authorities to achieve real-time advanced decision-making on the protection of protect seabird species;
- Enhancing scientific knowledge of pelagic fish migrations routes, reproduction and feeding behaviours for better species management; and
- Setting up tools to assist marine protected areas and management.

## **Abbreviations and Glossary**

A common glossary of terms for all EO4wildlife deliverables, as well as a list of abbreviations, can be found in the public document "EO4wildlife Glossary" available at [EO4wildlife.eu.](http://eo4wildlife.eu/)

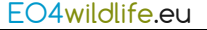

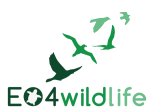

# **Executive Summary**

This document presents the integration and test plan of the application EO4wildlife.

It covers the validation of the whole system according to the scenarios described in D1.1 Use Case scenarios v1 [\[1\].](#page-64-0)

It contains the following chapters except this one:

- **Chapter 1:** [Strategy and resources](#page-5-0) presents the global strategy of the validation phase, the organization to be set up, the material and software resources necessary for their realization
- **Chapter 2:** [Test cases](#page-8-0) section lists all the tests and their description structured in family.
- **Chapter 3:** [Test cases description](#page-10-0) deals with links to test description introduced in chapter 3. Each test is detailed in a test sheet.

This test plan is the reference to build a test campaign to approve EO4wildlife developments. It is not a test report which will be described in D1.7 Validation Test reports v1.

The testcases details will be updated according to the final implementation of the EO4wildlife web interface described in D2.1 System architecture and operational scenarios v1 [\[2\].](#page-64-1) This version focuses mainly in the functional coverage of the EO4wildlife scenarios. However, it can be a starting point for WP2 and WP3 validation teams.

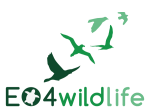

# <span id="page-5-0"></span>**1. Strategy and resources**

## **1.1 Test strategy**

The main purpose of the EO4wildlife system is to improve existing services, to create new ones and share them by facilitating the access of new technologies for the analysis of animal behaviours.

The functional modelling of the EO4wildlife system is decomposed in 3 main parts:

- 1. The integration of products and services into the EO4wildlife system:
	- The description of a product: that means the creation of the metadata product
	- The description of a service: that means the creation of the metadata service
	- The upload of a service in the EO4 wildlife platform
- 2. The main functions of the platform concerning all users: discovery, service run and display:
	- Discover product : the search of a product in the catalogue of products
	- Discover service : the search of a service in the catalogue of services
	- Run Service : define and run of a service, or a set of services
	- Display and on-line tools: the display of products and service outputs
- 3. The administrative functions of the EO4wildlife system:
	- Validate or invalidate the product or service metadata
	- Test and uploaded service
	- Invalidate a service
	- Manage the users: create/modify/delete

The strategy is to start with the integration of products and services and the administrative functions of the EO4wildlife system. This preliminary step is required to initialize the system and then be able to run the discovery, display and run functionalities.

Test cases are crucial to the process because they identify and communicate the conditions that will be implemented in test and are necessary to verify successful and acceptable implementation of the product requirements. They are all about making sure that the product fulfils the requirements of the system. So generating the test cases automatically from use cases is an advantage for software testing.

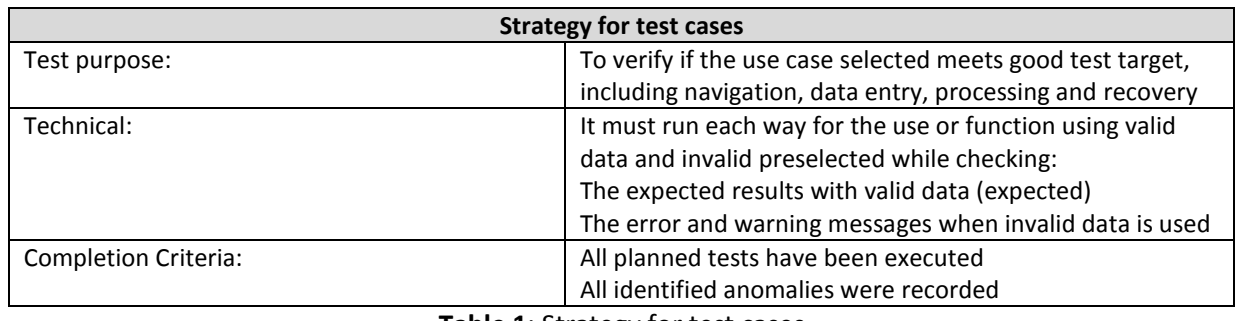

Test cases are derived from use cases, described in the "D1.1 Use Case scenarios v1" document [\[1\].](#page-64-0)

**Table 1**: Strategy for test cases

## **1.2 Validation organization**

Throughout the testing process, the various activities will be carried out by persons filling a specific role. In fact, each activity requires specific skills.

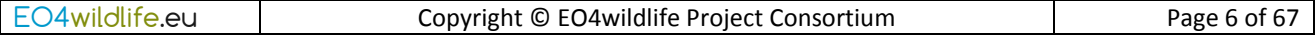

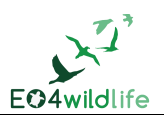

This section describes the most important roles. This gives an idea of the skills and profiles required to test adequately the application. It is possible that the same person have several roles.

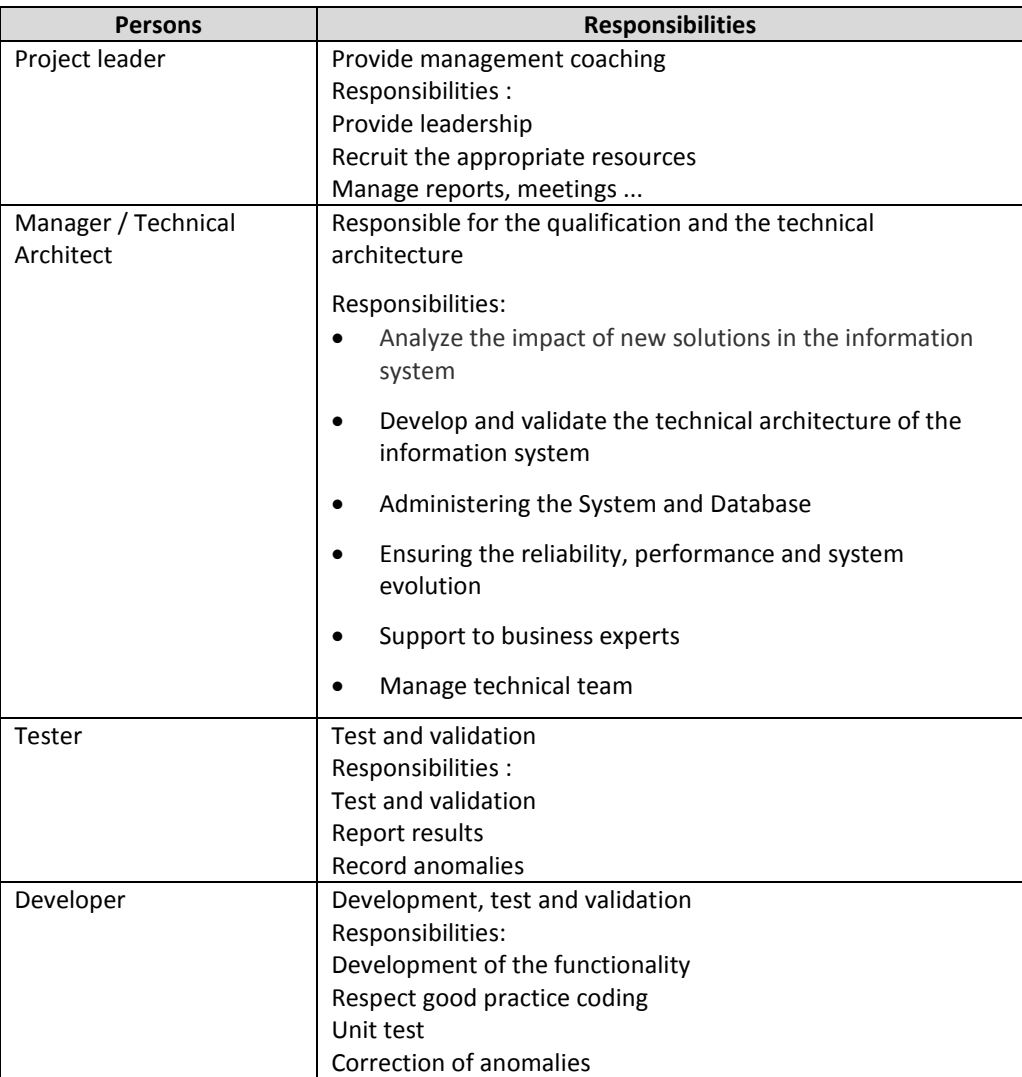

**Table 2**: Validation Organization

## **1.3 Resources**

## **1.3.1 Hardware Resources**

The EO4wildlife platform should be available for tests. A test environment is used to validate a service before its publication in the operational environment. A specific run in the operational environment is done when services are exposed to end-users.

## **1.3.2 Software Resources**

Services should be deployed on the EO4wildlife to test the EO4wildlife web interface and the services themselves.

All the components of the EO4wildlife platform should be up and running.

Tests accounts for all profiles should be declared to validate the services/functionalities.

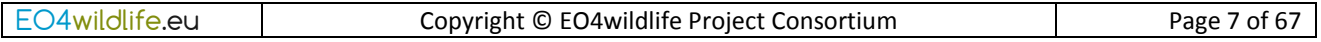

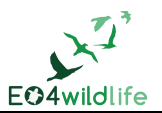

The test campaign is monitored thanks to the Testlink open tool, [http://testlink.org.](http://testlink.org/) CLS has created a dedicated project for the E04wildlife validation in the CLS Testlink instance, [http://testlink](http://testlink-ext.cls.fr/testlink/login.php)[ext.cls.fr/testlink/login.php.](http://testlink-ext.cls.fr/testlink/login.php) The access is granted on request to CLS project manager.

## **1.3.3 Data**

The ARGOS products and auxiliary data required by the EO4wildlife scenarios are already operational and will be used thanks to their current direct access.

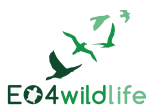

## <span id="page-8-0"></span>**2 Test cases**

## **2.1 Test case families**

Following the functional modelling of the system, as described in chapter [1](#page-5-0) [Strategy and resources,](#page-5-0) tests considered in this document are decomposed into families as follows:

- Administration
- Product
- Service
- Tools

The nomenclature chosen for the test case is based on this decomposition.

The tests have the following nomenclature: EO4-mmm-xxx-Label

- mmm: Family of the test. If the context is general to the system, we indicate: GEN
- xxx: Number in 3 figures. For the numbering of the essays: begin in 010, then number in 10s to allow inserting tests afterward.

Example: EO4-Product-050-Discover a product

EO4-Service-020-Modification of the service metadata.

## **2.2 Test case list**

The list of test cases is listed here below and a requirements coverage id provided in [Annex 1: Traceability](#page-65-0)  [matrix](#page-65-0) 

## **2.2.1 General**

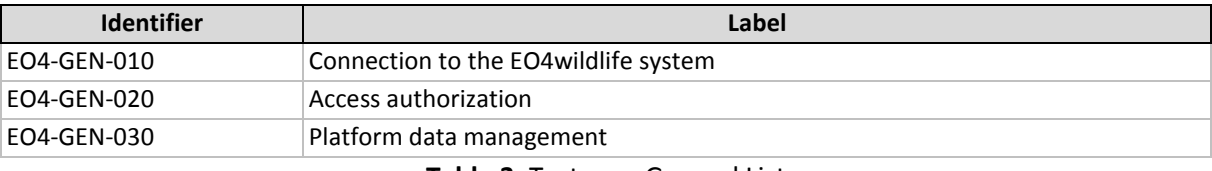

**Table 3**: Test case General List

## **2.2.2 Administration**

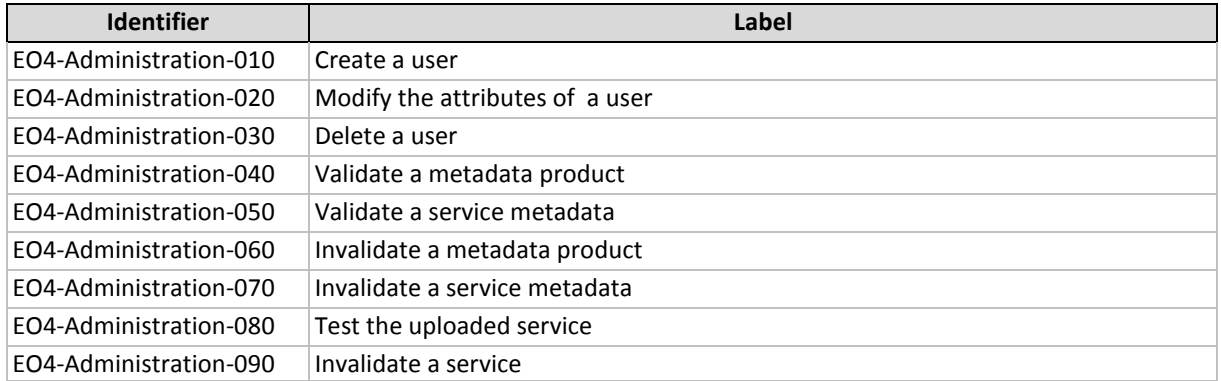

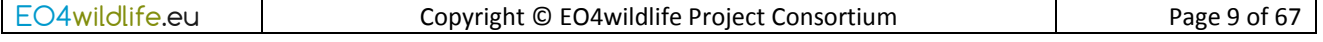

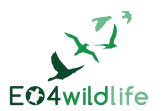

### **Table 4**: Test case Administration List

## **2.2.3 Product**

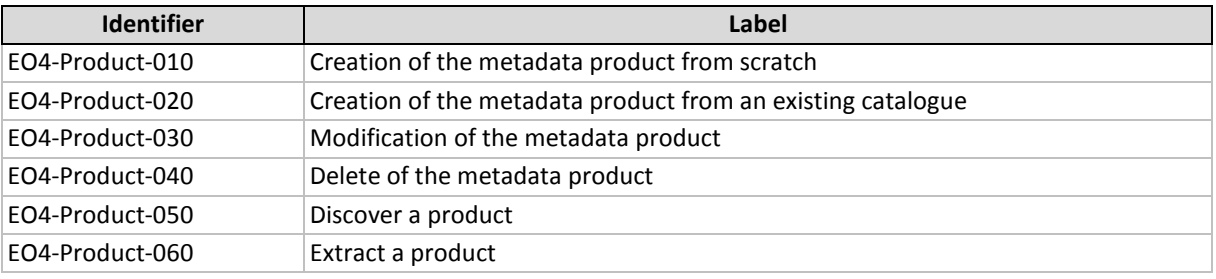

**Table 5**: Test case Product List

## **2.2.4 Service**

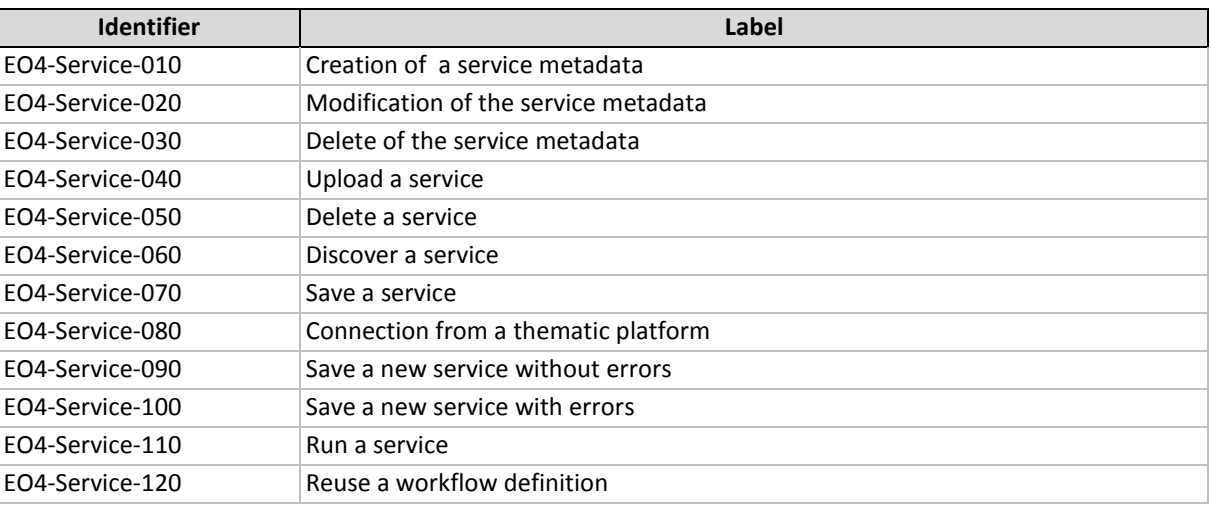

**Table 6**: Test case Service List

## **2.2.5 Tools**

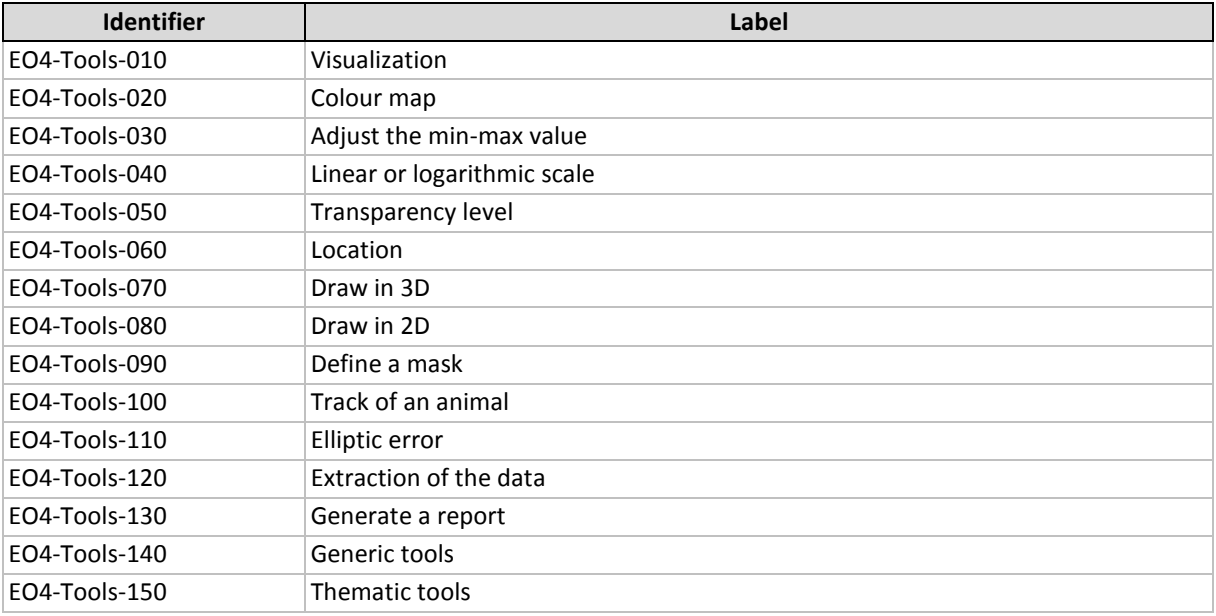

**Table 7**: Test case Tools List

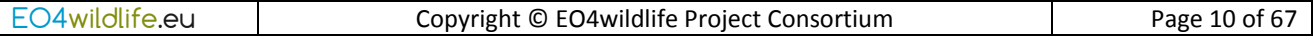

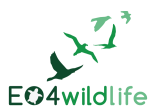

# <span id="page-10-0"></span>**3 Test cases description**

## **3.1 Test Suite: General**

# **Test Case EO4WF-1: EO4-GEN-010-Connection to the EO4wildlife system [Version : 1]**

## Summary:

This test case describes how to connect to the EO4wildlife system

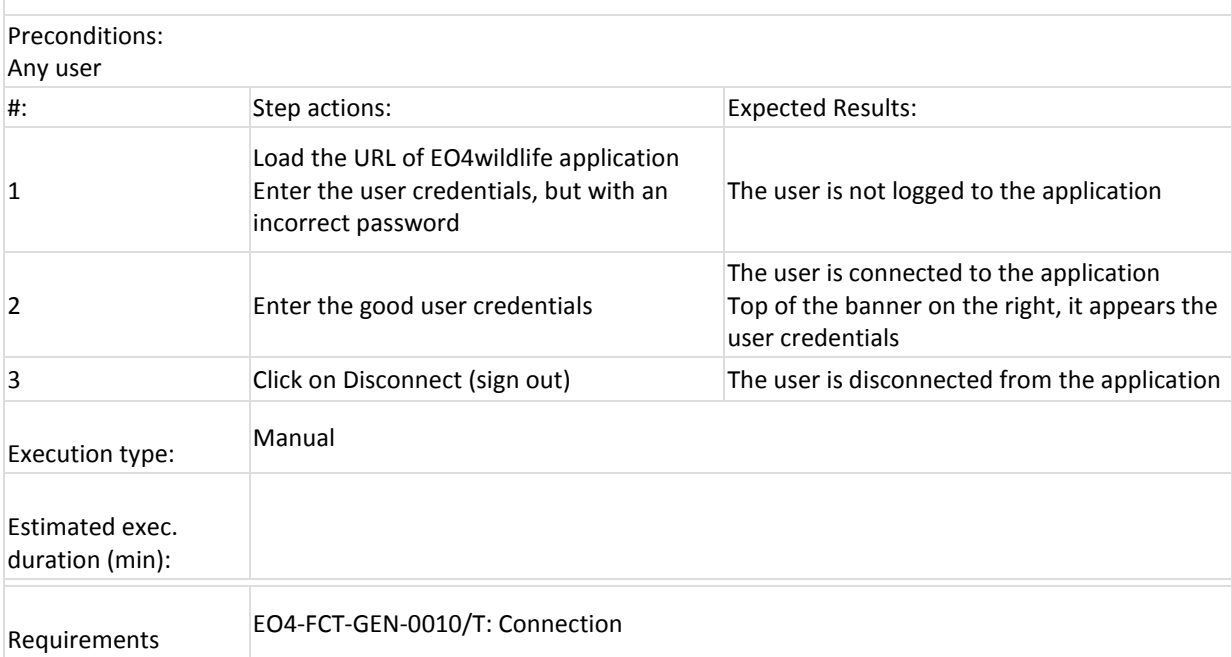

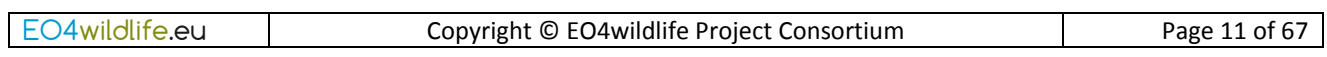

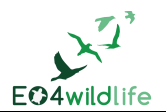

#### **Test Case EO4WF-2: EO4-GEN-020-Access authorization [Version : 1]**

Summary:

This test case describes the different access authorization for the profiles: user, product provider, service provider and administrator. An account can also have several profiles. Each profile will be tested first before any combination.

- an account with the profile "administrator", which can access to all functionalities

- an account with the profile "product provider", which has access to the user rights, plus specific rights for product provider

- an account with the profile "service provider", has access to the user rights, plus specific rights for service provider

- an account combining the product provider" and the "service provider" profiles

- an account with the "user" profile, which can discover product and services, and run services.

Preconditions:

Get the user credentials for each profiles

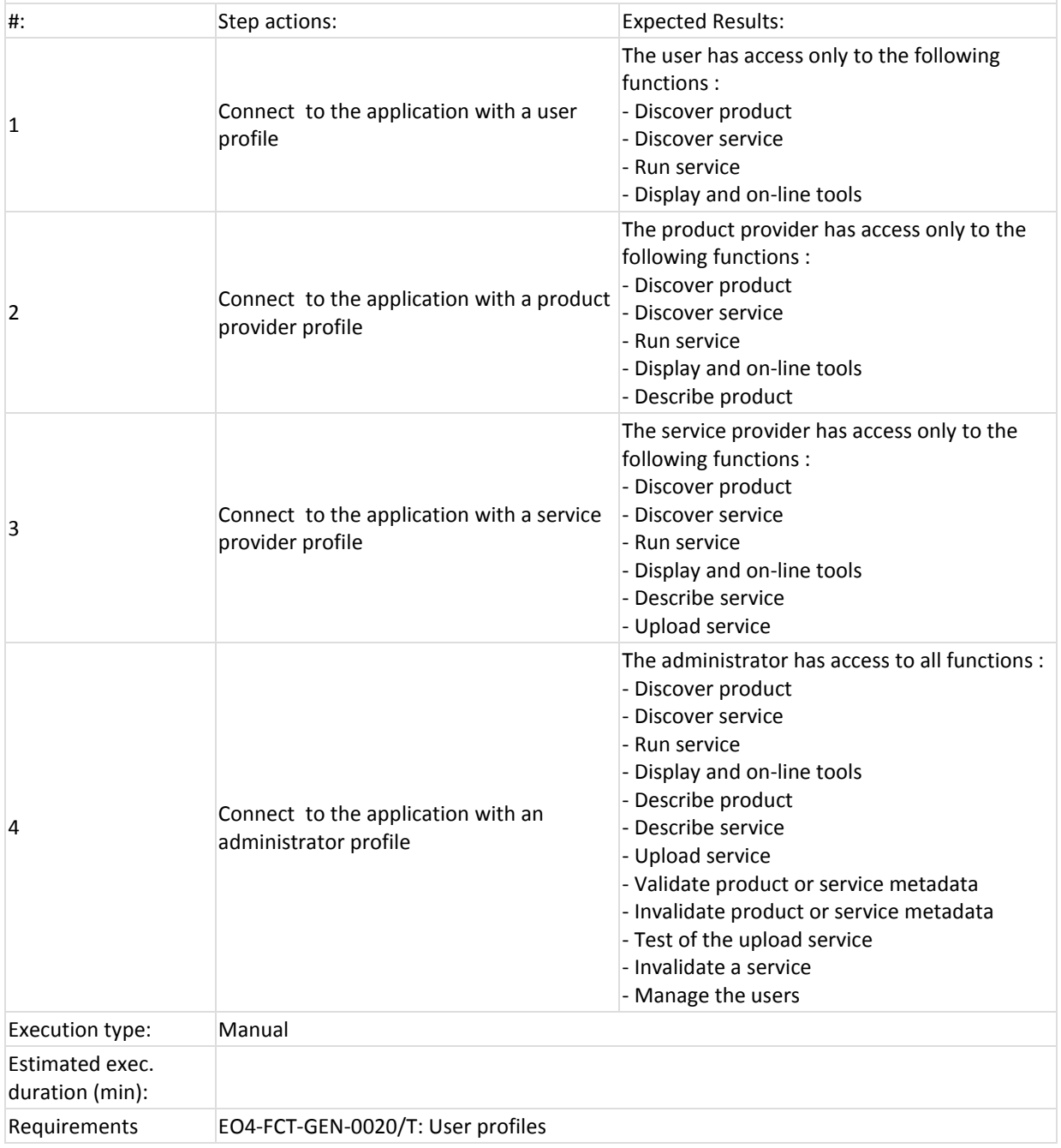

EO4wildlife.eu | Copyright © EO4wildlife Project Consortium | Page 12 of 67

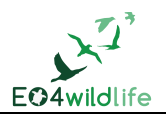

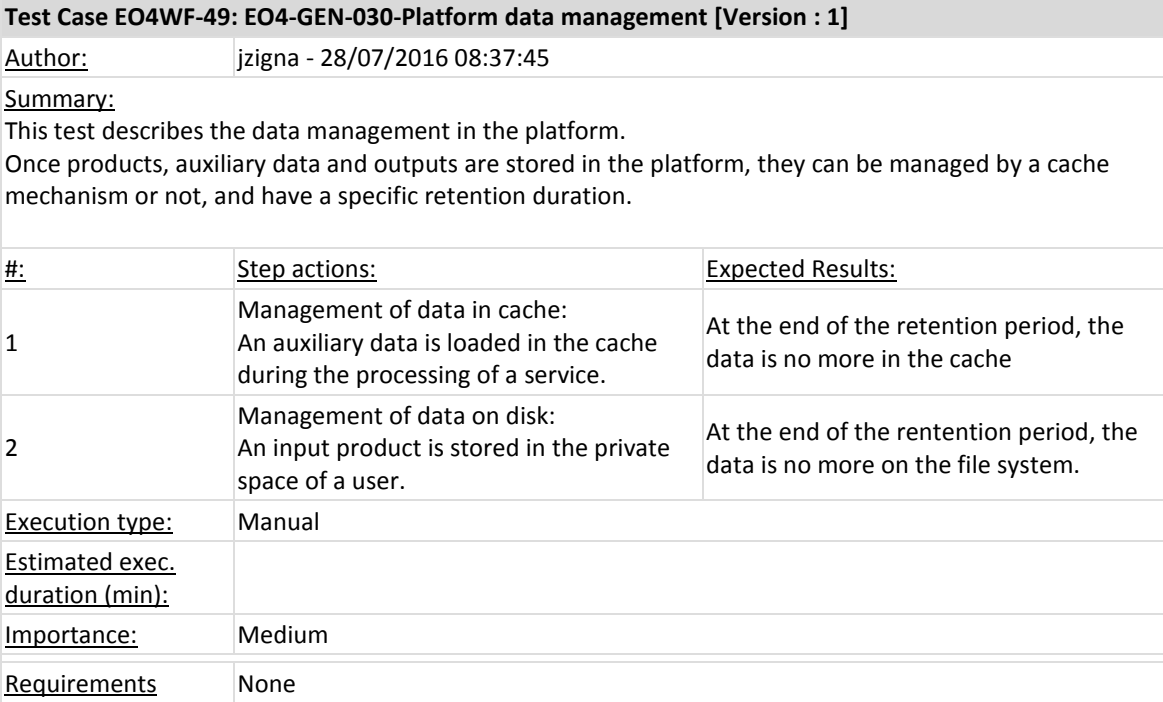

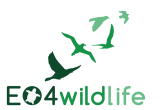

## **3.2 Test Suite: Administration**

## **3.2.1 Test Suite: Management of users**

## **Test Case EO4WF-3: EO4-Administration-010-Create a user [Version : 1]**

### Summary:

This test case describes how to create a user.

A user has:

- An identifier and a name
- An organization : company, or association
- At least a profile : user or service provider or product provider or administrator
- A unique login/password : The login doesn't contains illegal characters except of: '-'
- An email address

### Preconditions:

Connect with an administrator profile

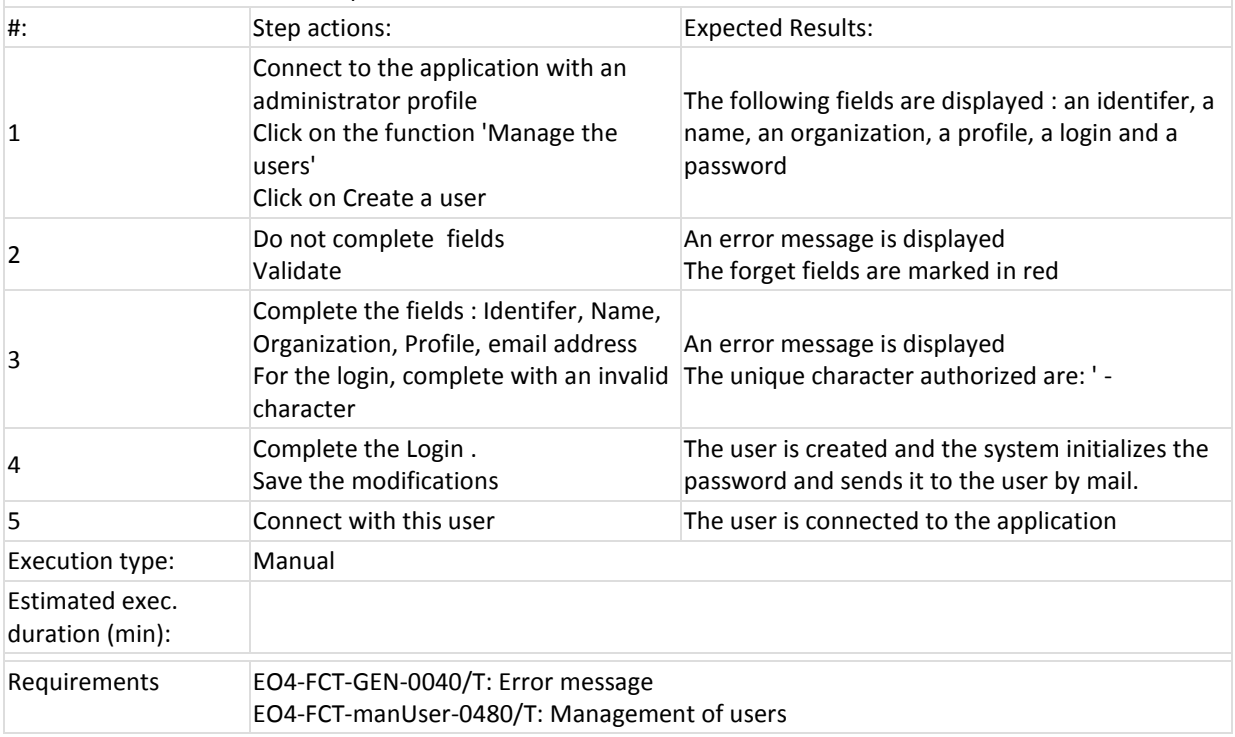

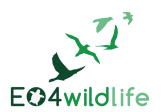

## **Test Case EO4WF-4: EO4-Administration-020-Modify the attributes of a user [Version : 1]**

#### Summary:

The purpose of this test case is to show that it is possible to modify a user All attributes can be modified

## Preconditions:

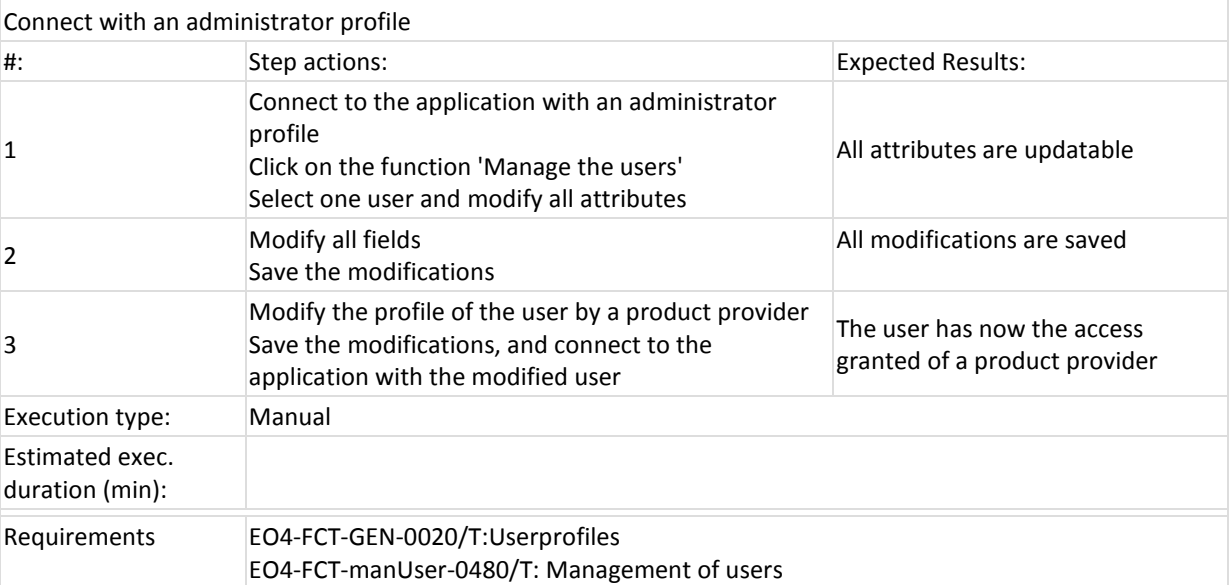

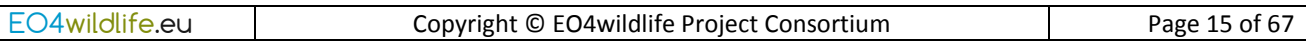

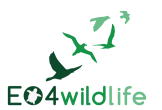

## **Test Case EO4WF-5: EO4-Administration-030-Delete a user [Version : 1]**

Summary:

The purpose of this test case is to show that it is possible to delete a user :

- A delete confirmation request message is displayed

## Preconditions:

Connect with an administrator profile

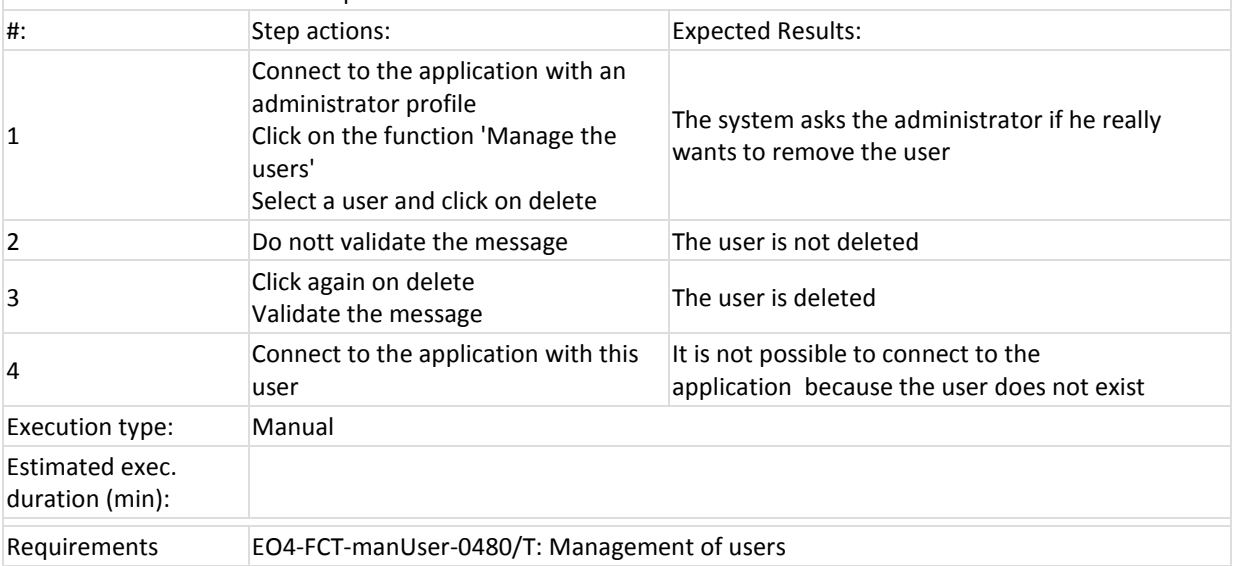

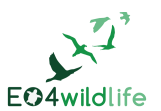

## **3.2.2 Test Suite: Validation of product or service metadata**

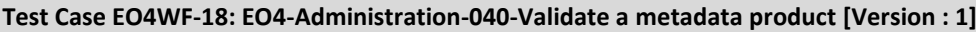

#### Summary:

The purpose of the test case is to describe how to validate a metadata product:

- The administrator has access to the content of the metadata
- The administrator check the use of shared vocabularies
- The state of the metadata product switch to 'validate' after validation
- After validation, the metadata is added to the catalogue and is available to any user
- The administrator can invalid a metadata for which the state turns to 'in progress'
- The administrator can validate a metadata which in state 'invalid'

Preconditions:

Connect as an administrator

Have in the database two metadata product in state 'to validate' : MP1 (NOT OK) and MP2 (OK) Have in the database a metadata product in state 'invalid' : MP3

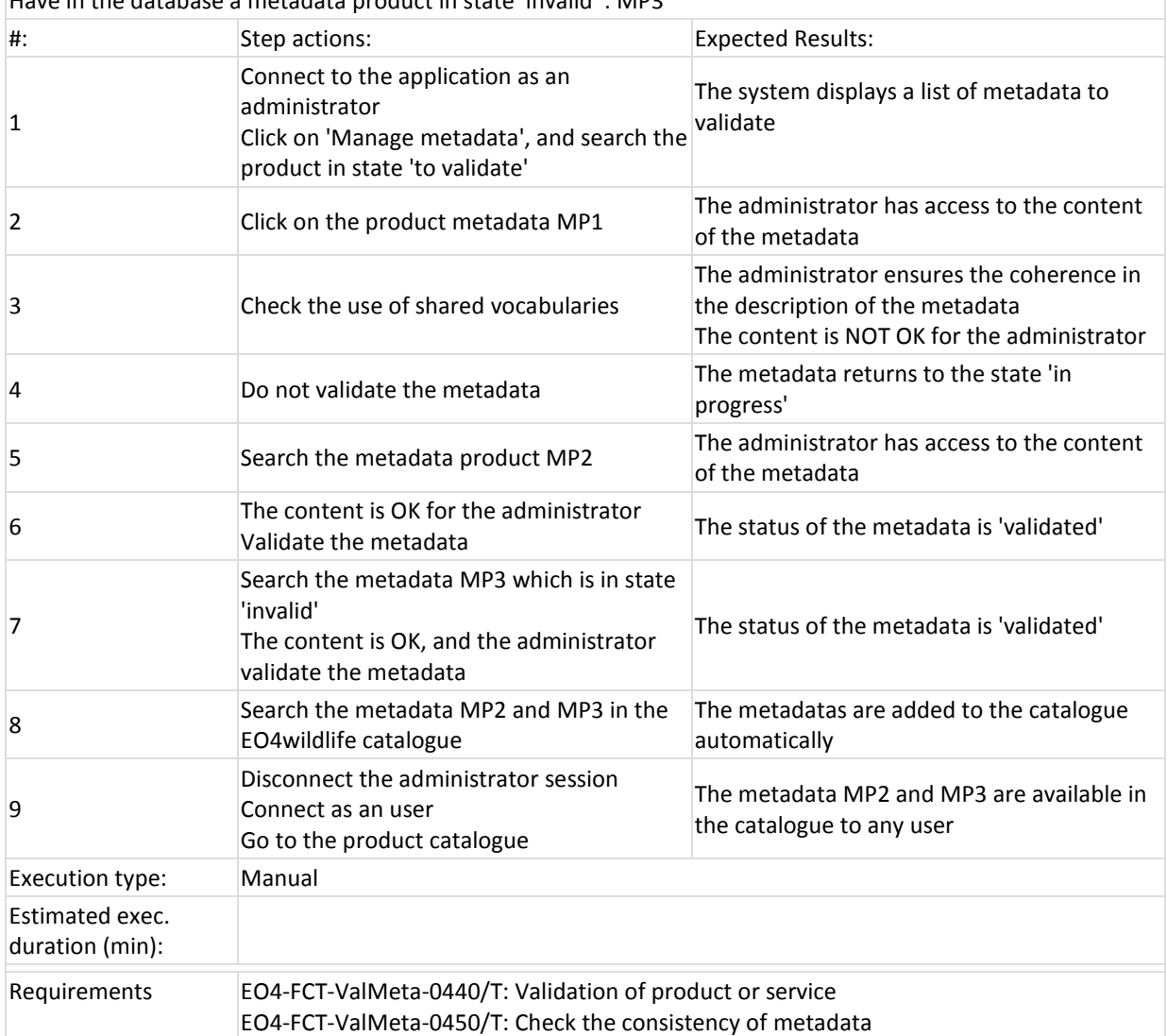

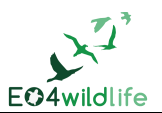

### **Test Case EO4WF-24: EO4-Administration-050-Validate a service metadata [Version : 1]**

Summary:

The purpose of the test case is to describe how to validate a service metadata :

 $\overline{ }$  - The administrator has access to the content of the metadata

- The administrator checks the use of shared vocabularies
- The state of the service metadata switch to 'validated' after validation
- After validation, the metadata is added to the catalogue and is available to any user
- The administrator can invalid a metadata, which the state turns to 'in progress'
- The administrator can validate a metadata which in state 'invalid'

#### Preconditions:

Connect as an administrator

Have in the database two services metadata in state 'to validate' : SM1 (NOT OK) and SM2 (OK) Have in the database a service metadata in state 'invalid' : SM3

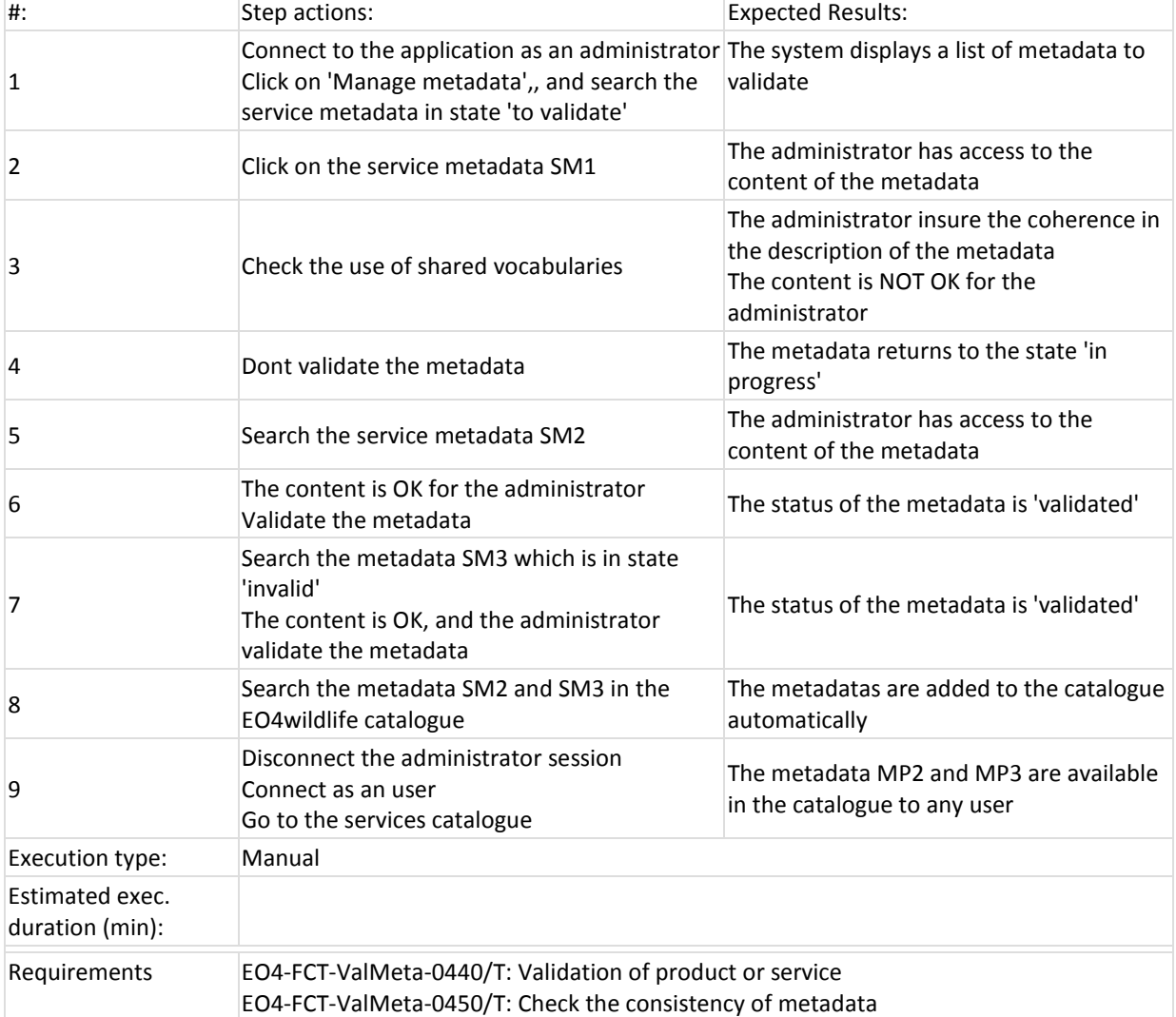

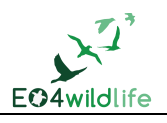

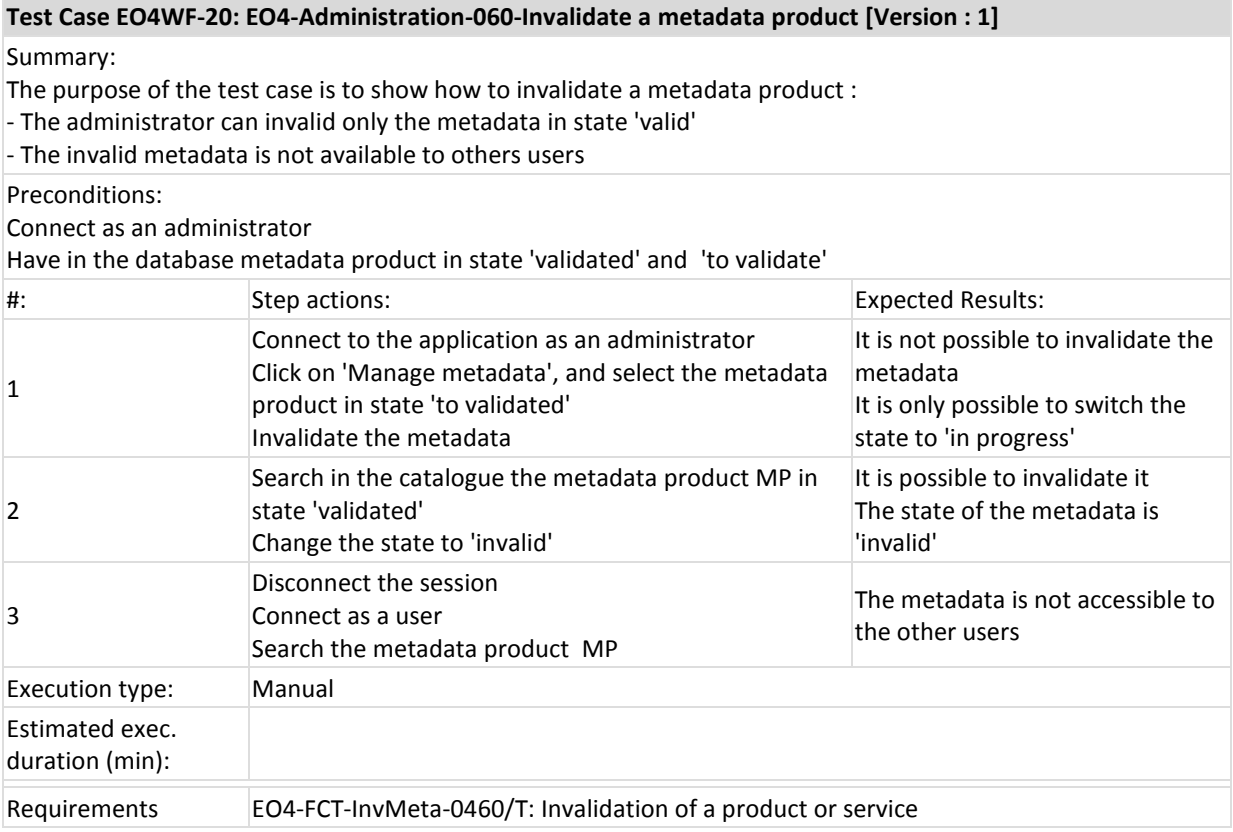

![](_page_19_Picture_2.jpeg)

![](_page_19_Picture_144.jpeg)

![](_page_20_Picture_2.jpeg)

## **3.2.3 Test Suite: Test of service**

#### **Test Case EO4WF-22: EO4-Administration-080-Test the uploaded service [Version : 1]**

#### Summary:

The purpose of the test case is to describe how to test an uploaded service:

- The administrator tests the uploaded service

- If the test is OK, then the service is ready

- The ready service is available in the catalogue service to be run

- The administrator can validate a service which has been invalidated

This test can be run in different environments according to the service deployment policy.

Preconditions:

Connect as an administrator

Have in the database a service S1 in state 'uploaded', for which the upload is NOT OK

Have in the database a service S2 in state 'uploaded', for which the test is NOT OK

Have in the database a service S3 in state 'uploaded', for which the test is OK (and the service metadata is validated)

Have in the database a service S4 in state 'invalid', for which the test is OK now

![](_page_20_Picture_294.jpeg)

![](_page_21_Picture_2.jpeg)

![](_page_21_Picture_131.jpeg)

![](_page_22_Picture_2.jpeg)

## **3.3 Test Suite: Integration of products and services**

## **3.3.1 Test Suite: Description of a product**

#### **Test Case EO4WF-6: EO4-Product-010-Creation of the metadata product from scratch [Version : 1]**

#### Summary:

This test case describes how to generate a product description from scratch :

- All fields are mandatory to create a description of product :

- · Product ID
- · Product name
- · Overview
- · Full description
- Product Provider Identifier
- **Category**
- Download URL: access point to extract the product
- Display URL: access point to display the product, when available
- GetDescription: access point to get the dataset description, when available
- Product level: L2, L3, L4,..
- The projection, when needed
- · The updating frequency and time if any
- GetSize: access point to get the estimated size of an extraction
- Credentials: login and password to extract product (when required)
- When a product provider begin to describe a product, the metadata is in the 'in progress' state
- It is possible to import automatically the dataset description
- After creation, the product metadata is pushed into the product catalogue
- A creation date/time of the metadata is created automatically
- The update date/time of the metadata is equal to the creation date/time the first time
- After creation, the metadata product is set to 'to validate' by the system
- It is possible to upload a quicklook
- The metadata product after creation is not accessible by the product discovery

- It is possible during the description, to save temporarily its form, and complete it later in another session

Preconditions:

Connect with product provider profile

![](_page_22_Picture_292.jpeg)

![](_page_22_Picture_293.jpeg)

![](_page_23_Picture_2.jpeg)

![](_page_23_Picture_264.jpeg)

![](_page_23_Picture_265.jpeg)

![](_page_24_Picture_2.jpeg)

### **Test Case EO4WF-7: EO4-Product-020-Creation of the metadata product from an existing catalogue [Version : 1]**

Summary:

This test describes how to create a metadata product from an existing catalogue :

- When a product provider begin to describe a product, the metadata is in the 'In progress' state

- We can complete the missing information not available in the external catalogue

- The metadata product state is 'to validated' after creation

- The product metadata is pushed into the product catalogue

- It is possible during the description, to save temporarily its form, and complete it later in another session

#### Preconditions:

Connect as product provider

![](_page_24_Picture_280.jpeg)

![](_page_24_Picture_281.jpeg)

![](_page_25_Picture_2.jpeg)

![](_page_25_Picture_35.jpeg)

 $\sim$ 

![](_page_26_Picture_2.jpeg)

![](_page_26_Picture_235.jpeg)

![](_page_27_Picture_2.jpeg)

![](_page_27_Picture_151.jpeg)

![](_page_28_Picture_2.jpeg)

## **3.3.2 Test Suite: Description of a service**

![](_page_28_Picture_297.jpeg)

![](_page_28_Picture_298.jpeg)

## Summary:

The purpose of this test case is to show that we can create a service metadata.

- All fields are mandatory to create a description of service :

- Service ID
- Service name
- Input product: ARGOS or in situ locations (CSV or XML file, or URL for extraction)
- Parameters: Any value required to process the input product (threshold values for a filter, interpolation step or selection of the ARGOS location class to consider for a track computation for instance)
	- Available output products and associated formats:
		- o File: CSV, netcdf, KML, PDF report
		- o URL: HTTP/WMS, HTTP/WFS, HTTP/WCS to visualize the result
		- o Auxiliary data: identifier of any additional product with a list of:
			- Protocol used to access the service
			- URL access when dynamic auxiliary data have to be loaded by the service
			- **Login/password to access the product**
			- If an auxiliary data is static, as a configuration file, it could be just mentioned in the description of the service
- Overview
- Full description
- Category: predefined values from the catalogue
- Type of service: track processing, filter, behavior monitoring, thematic
- Required Resources:
	- o Physical resources required to run the service: memory, disk, OS, software
	- o Operational service level : on demand, on line, replicated:
		- On demand: when a user runs the service
		- On line: the service is deployed to be accessible quickly
		- Replicated: a high level of availability is required
	- o Target : EO4wildlife platform or server URL (Scientist server) where is deployed the service
	- $\circ$  Nominal duration in seconds: this information provides the nominal elapsed time for a typical amount of input
- Service Provider Identifier: Organization and Name

When a service provider begins to describe a service, the metadata is in the 'in progress' state

After creation, the service metadata is pushed into the service catalogue

A creation date/time of the metadata is created automatically

The update date/time of the metadata is equal to the creation date/time the first time

After creation, the metadata service is set to "to validate" by the system

The metadata service after creation is not accessible by the service discovery

It is possible during the description, to save temporarily its form, and complete it later in another session

### Preconditions:

Connect as a service provider

![](_page_28_Picture_299.jpeg)

EO4wildlife.eu copyright © EO4wildlife Project Consortium Page 29 of 67

![](_page_29_Picture_2.jpeg)

![](_page_29_Picture_260.jpeg)

![](_page_29_Picture_261.jpeg)

 $\sim$ 

![](_page_30_Picture_2.jpeg)

![](_page_30_Picture_226.jpeg)

![](_page_31_Picture_2.jpeg)

![](_page_31_Picture_147.jpeg)

![](_page_32_Picture_2.jpeg)

## **3.3.3 Test Suite: Upload of a service**

![](_page_32_Picture_120.jpeg)

### Summary:

This test case describes how to upload a service If the upload is run without error, the service switches to the 'uploaded' state

## Preconditions:

Connect as a service provider Have describe one service S1 with error Have describe one service S2 without error

![](_page_32_Picture_121.jpeg)

![](_page_32_Picture_122.jpeg)

![](_page_33_Picture_2.jpeg)

![](_page_33_Picture_109.jpeg)

![](_page_34_Picture_2.jpeg)

# **3.4 Test Suite: Discovery, service run and display**

# **3.4.1 Test Suite: Discover a product**

![](_page_34_Picture_252.jpeg)

![](_page_34_Picture_253.jpeg)

![](_page_35_Picture_2.jpeg)

![](_page_35_Picture_105.jpeg)

![](_page_36_Picture_2.jpeg)

![](_page_36_Picture_187.jpeg)

![](_page_36_Picture_188.jpeg)

![](_page_37_Picture_2.jpeg)

## **3.4.2 Test Suite: Discover a service**

![](_page_37_Picture_266.jpeg)

![](_page_38_Picture_2.jpeg)

![](_page_38_Picture_32.jpeg)

![](_page_39_Picture_2.jpeg)

![](_page_39_Picture_138.jpeg)

![](_page_40_Picture_2.jpeg)

## **3.4.3 Test Suite: Run Service**

![](_page_40_Picture_128.jpeg)

![](_page_40_Picture_129.jpeg)

![](_page_41_Picture_2.jpeg)

![](_page_41_Picture_235.jpeg)

![](_page_42_Picture_2.jpeg)

![](_page_42_Picture_280.jpeg)

![](_page_42_Picture_281.jpeg)

![](_page_42_Figure_5.jpeg)

![](_page_43_Picture_2.jpeg)

![](_page_43_Picture_37.jpeg)

![](_page_44_Picture_2.jpeg)

### **Test Case EO4WF-30: EO4-Service-110-Run a service [Version : 1]**

#### Summary:

The purpose of the test case is to prove that a user can run a service :

- The system asks the user if he wants to update the parameters

- A run can be executed for 100 millions of input positions
- The user must confirm the execution of the run
- A typical execution time is displayed
- The user can save the results of the run with a run identifier

- After the run, a mail is send to the user, describing the status of execution for each step of the workflow and including the way to access to the steps outputs he selected (WMS, PDF report...)

- A history of all executions is available

#### Preconditions:

Connect as a user

Have in the bookmark at least one service coming from a workflow (For example the service created in the test EO4-Service-090)

![](_page_44_Picture_293.jpeg)

![](_page_44_Picture_294.jpeg)

![](_page_45_Picture_2.jpeg)

![](_page_45_Picture_96.jpeg)

÷

![](_page_46_Picture_2.jpeg)

![](_page_46_Picture_227.jpeg)

![](_page_47_Picture_2.jpeg)

## **3.4.4 Test Suite: Display and on-line tools**

### **Test Case EO4WF-34: EO4-Tools-010-Visualization [Version : 1]**

#### Summary:

The purpose of the test is to show that the user can visualize products, auxiliary data and services outputs in the web interface.

- He can ask a display in distinct tabs, or in single tab with an overlay of layers

- For each layer, additional tools can be used to perform the following actions:

- Select a colour map for the display
- Adjust automatically the min-max value of the colour map to the displayed data
- · Use a linear or logarithm scale in the colour map
- Define the transparency level
- Select a location and retrieve the physical value for the layer on this location
- Draw a transect polyline when 3D data are displayed, and get the associated transect
- · Draw polylines when 2D data are displayed and get the associated curve
- · Define a mask with a min max value definition. All mismatching data will be made transparent

#### Preconditions:

Connect to the application as a user

![](_page_47_Picture_273.jpeg)

![](_page_47_Picture_274.jpeg)

![](_page_48_Picture_2.jpeg)

![](_page_48_Picture_44.jpeg)

![](_page_49_Picture_2.jpeg)

![](_page_49_Picture_136.jpeg)

![](_page_50_Picture_2.jpeg)

![](_page_50_Picture_140.jpeg)

![](_page_51_Picture_2.jpeg)

![](_page_51_Picture_139.jpeg)

![](_page_52_Picture_2.jpeg)

![](_page_52_Picture_136.jpeg)

![](_page_53_Picture_2.jpeg)

## **Test Case EO4WF-39: EO4-Tools-060-Location [Version : 1]**

#### Summary:

This test is to show that we can select a location and retrieve the physical value for the layer on this location

## Preconditions:

## Connect as a user

![](_page_53_Picture_145.jpeg)

![](_page_54_Picture_2.jpeg)

![](_page_54_Picture_148.jpeg)

![](_page_55_Picture_2.jpeg)

![](_page_55_Picture_147.jpeg)

![](_page_55_Picture_148.jpeg)

![](_page_56_Picture_2.jpeg)

![](_page_56_Picture_158.jpeg)

![](_page_57_Picture_2.jpeg)

### **Test Case EO4WF-43: EO4-Tools-100-Track of an animal[Version : 1]**

Summary:

This test is to show that we can :

- Select a maximal duration of the display of the track, for instance

- Display the track only for the last 24 hours

- When several animals are included in the input, the user can select the animal or set of animals to display

- Ask for an animation of the animals along a time bar

- Define the track duration of the animal to optimize the displayed information

- For instance, if a position at a one hour rate over a month is provided for 10 animals, only the last 6 hours of each track are displayed for all animals during the animation.

Preconditions:

Connect as a user

![](_page_57_Picture_288.jpeg)

![](_page_58_Picture_2.jpeg)

![](_page_58_Picture_179.jpeg)

![](_page_59_Picture_2.jpeg)

![](_page_59_Picture_231.jpeg)

![](_page_60_Picture_2.jpeg)

## **Test Case EO4WF-46: EO4-Tools-130-Generate a report [Version : 1]**

Summary:

This test is to show that we can generate a report of a complete or a part of the displayed data. The different formats are :

- netCDF grid with a variable per layer
- CSV export of each variable
- KML/KMZ output of each variable
- PNG/JPEG output of each variable
- PDF report including all the results

#### Preconditions:

#### Connect as a user

![](_page_60_Picture_261.jpeg)

![](_page_61_Picture_2.jpeg)

![](_page_61_Picture_186.jpeg)

![](_page_62_Picture_2.jpeg)

![](_page_62_Picture_197.jpeg)

![](_page_62_Picture_198.jpeg)

![](_page_63_Picture_2.jpeg)

# **4 Conclusion**

This validation and evaluation plan describes all testcases required to check that the EO4wildlife is compliant with the requirements defined by the use case leaders in the D1.1 Use Case scenarios v1 [\[1\].](#page-64-0)

These testcases were designed to take into account the not only the technical validation of the platform (performances, management of the users, initialization of the data in the system) but also the evaluation of the service by end-users.

The testcases description will be refined after the final implementation of the services to detail the buttons to select in the user interface or to precise the expected delays of execution of steps for instance.

![](_page_63_Picture_61.jpeg)

![](_page_64_Picture_2.jpeg)

# **References**

- <span id="page-64-0"></span>[1] Garance Weller (v1.1): D1.1<sup>1</sup> Use Case scenarios v1 v1.1. Deliverable of the EO4wildlife project, 2016
- <span id="page-64-1"></span>[2] Anne Haugommard (v1.0): D2.1 System architecture and operational scenarios v1 v1.0. Deliverable of the EO4wildlife project, 2016

 1 D1.1 is the applicable document from which were extracted all the requirements to cover by tests.

![](_page_65_Picture_2.jpeg)

# <span id="page-65-0"></span>**Annex 1: Traceability matrix**

The following matrix shows the traceability between the requirement and the test case:

![](_page_65_Picture_247.jpeg)

![](_page_65_Picture_248.jpeg)

![](_page_66_Picture_2.jpeg)

![](_page_66_Picture_210.jpeg)